# #**swRk**

# **R Markdown and Bookdown for Social Workers**

Gina Griffin. MSW, LCSW, DSWc

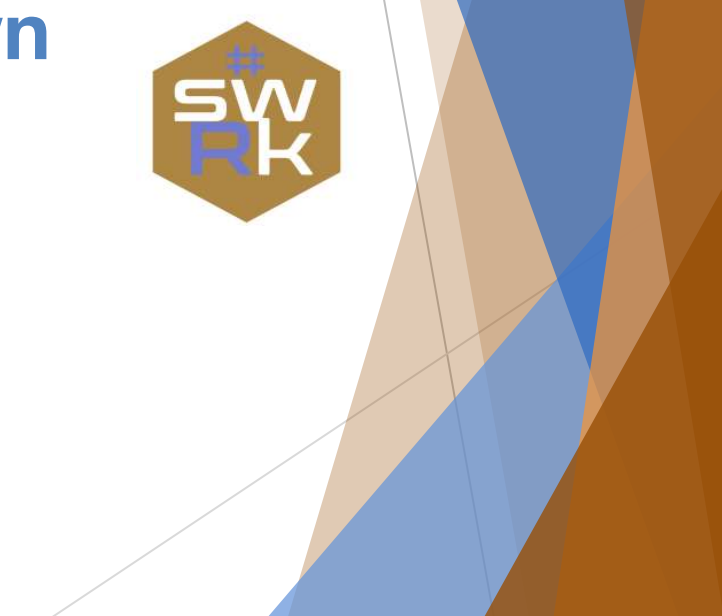

## Getting Started

- **Next session: October 3, 2020**
- **You will receive a survey, later this weekend, regarding the workshop. Please complete the survey so we can continue to improve services. Thanks in advance!**

## Getting Started

If you would like an #swRk hex sticker, email your snail mail address to me.

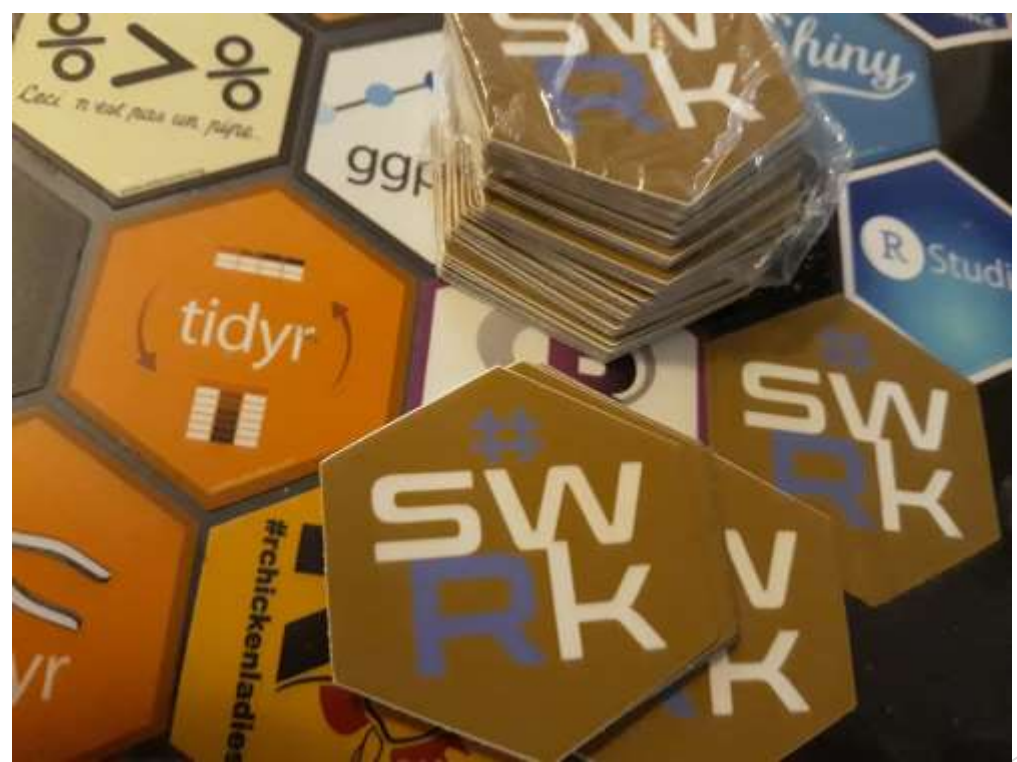

## Getting Started

- R Markdown is a way to share your code, results, and written commentary.
- ▶ You can choose lots of different formats such as PDFs, Worde files, Power Point, etc.
- ▶ There is a lovely R Studio R Markdown cheatsheet here: https://www.rstudio.com/wp[content/uploads/2015/02/rmarkdown-cheatsheet.pdf](https://www.rstudio.com/wp-content/uploads/2015/02/rmarkdown-cheatsheet.pdf)

## Setup, and Packages to Install:

**setwd()**

```
install.packages("tidyverse")
library(tidyverse)
```
**install.packages("rmarkdown") library(rmarkdown)**

**install.packages("knitr") library(knitr)**

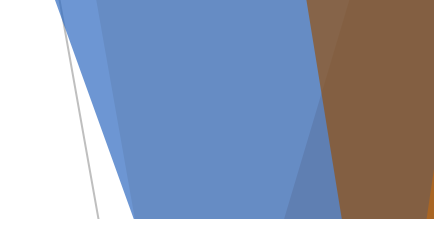

## **To create an R Markdown Document:**

#### **B** RStudio

File Edit Code View Plots Session Build Debug Profile Tools Help

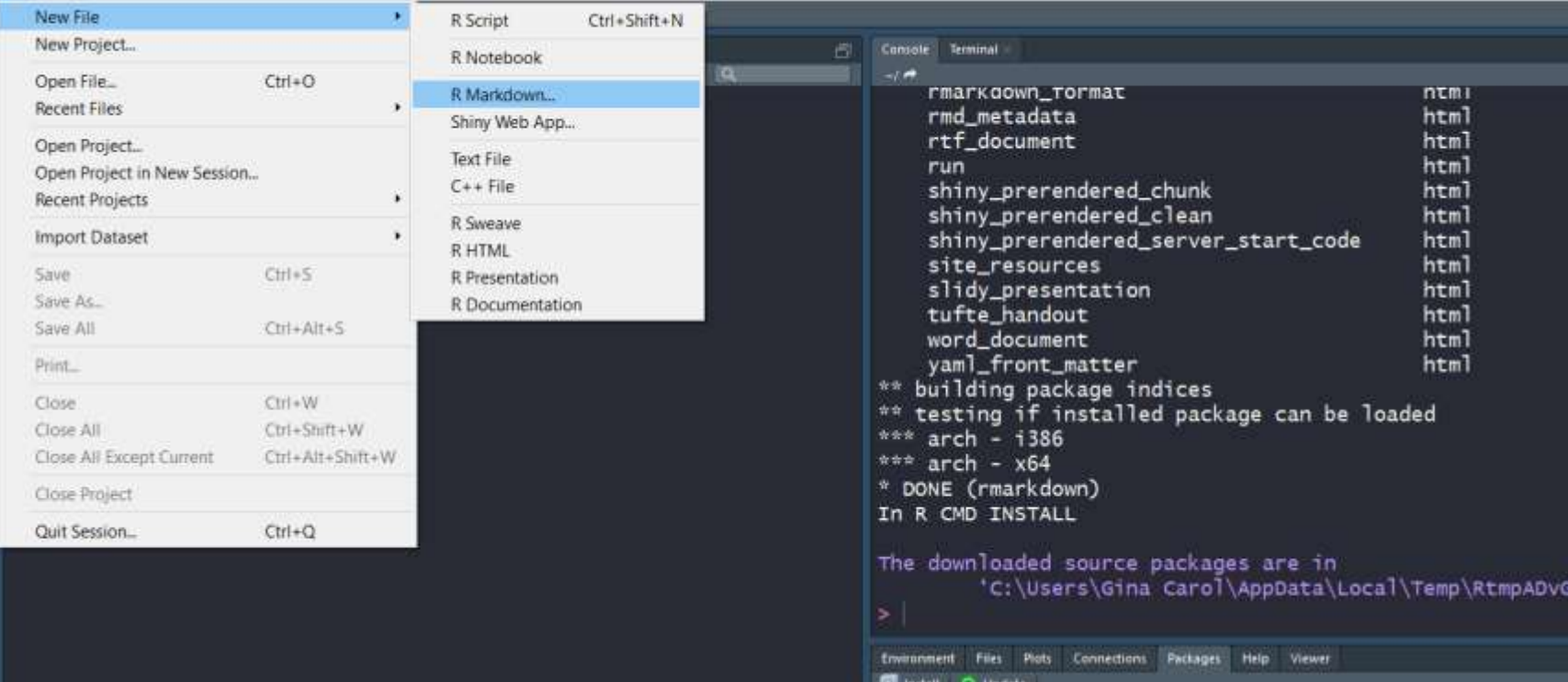

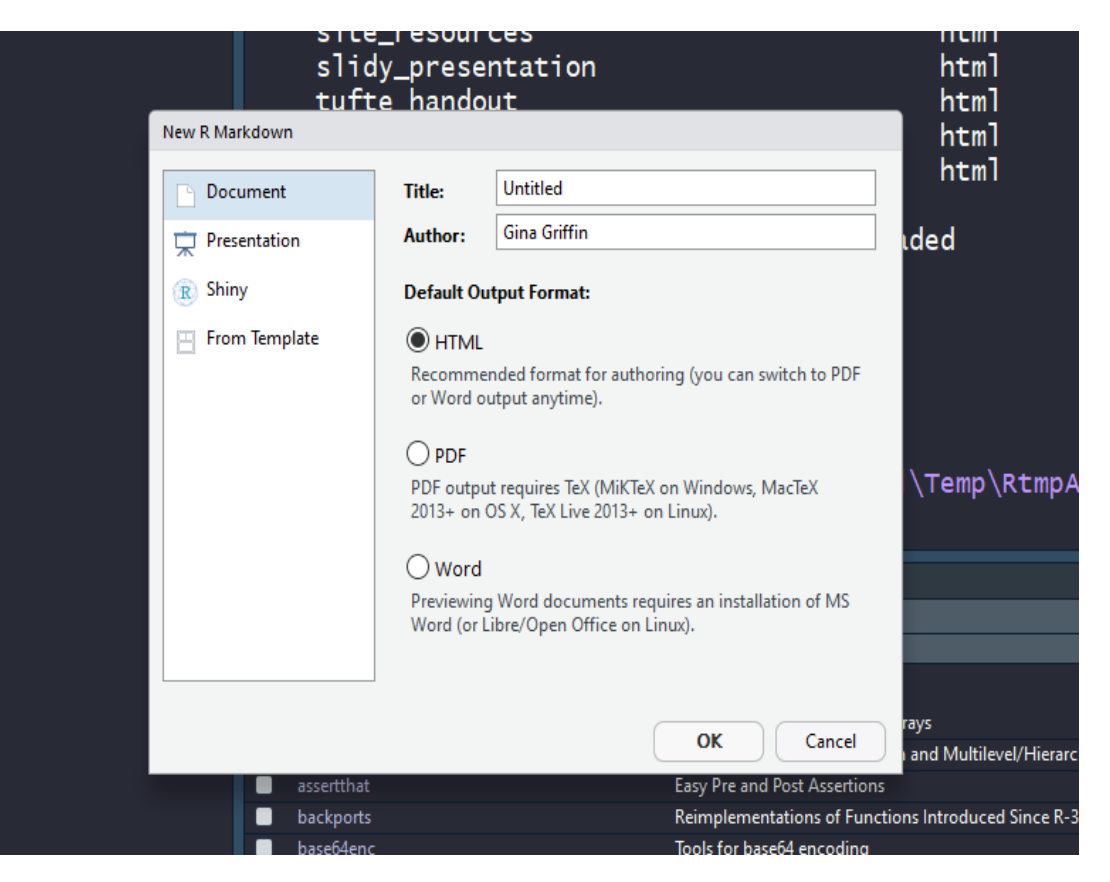

Types of document outputs include HTML (the default), PDF, Word…

## Note for PDFs:

▶ If you want to generate PDF output, you will need to install LaTeX. For R Markdown users who have not installed LaTeX before, we recommend that you install TinyTeX [\(https://yihui.name/tinytex/](https://yihui.name/tinytex/)):

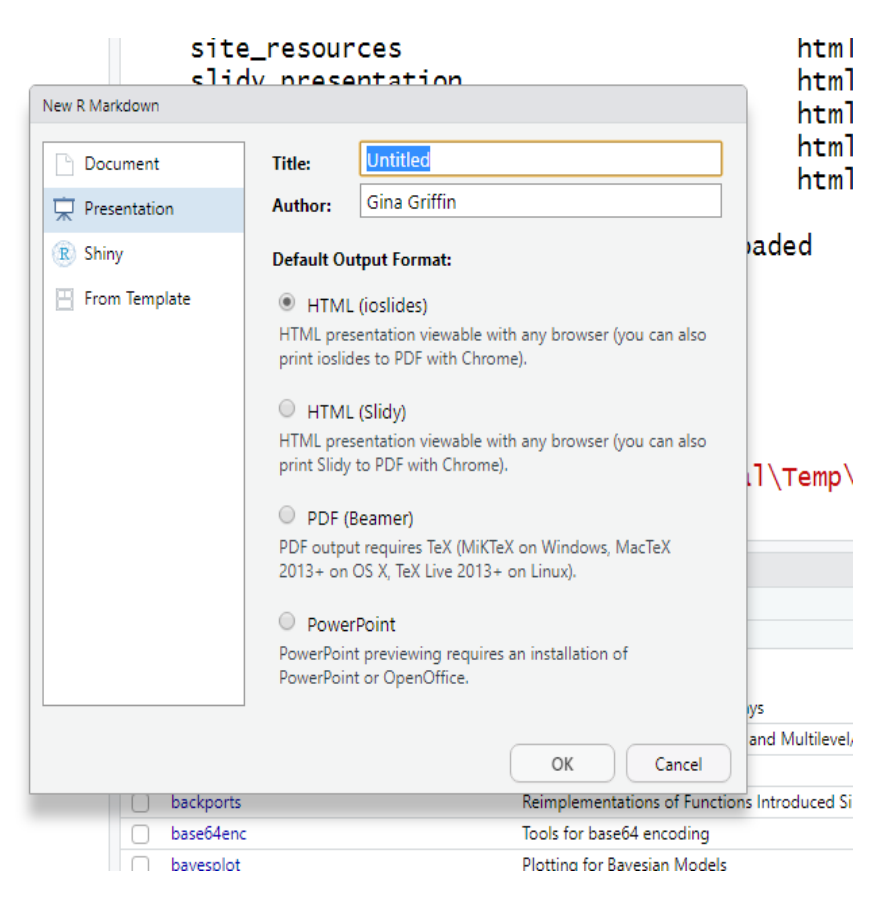

…Also Shiny and Presentation documents. R Studio supports the ability to output PowerPoint files since 2018. (W00t!)

```
rmd meta
   2 title: "Untitled"
                                                                               rtf docu
     author: "Gina Griffin"
                                                                               run
     date: "6/8/2019"
                                                                               shiny pr
     output: powerpoint presentation
                                                                               shiny pr
     - - -shiny_pr
                                                                               site_res
        {r setup, include=FALSE}
                                                                               slidy_pr
     knitr::opts_chunk$set(echo = FALSE)
  9
                                                                               tufte ha
 10
                                                                              word doc
 11
                                                                               vaml_fro
 12## R Markdown
                                                                          ** building
 13
                                                                          ** testing i
 14 This is an R Markdown presentation. Markdown is a simple
                                                                          *** arch - iformatting syntax for authoring HTML, PDF, and MS Word
                                                                          *** arch - xdocuments. For more details on using R Markdown see <http
                                                                          * DONE (rmar
     ://rmarkdown.rstudio.com>.
                                                                          In R CMD INS
 15
 16 When you click the **Knit** button a document will be
                                                                          The download
     generated that includes both content as well as the output
     of any embedded R code chunks within the document.
 17
 18
     ## Slide with Bullets
                                                                           Environment
 19
                                                                             instal @ Update
 20
     - Bullet 1
                                                                              frame
 519
                                                                    Text File
                                                                           User Library
History
                                                                     -1abind
THE Teleconster Diffusioner Of
                                                             a
                                                                             aim
install.packages("rmarkdown")
                                                                             assenttisat
                                                                             backports
```
 $C:$ 

Files

base64enc

### This is what a default file looks like.

## **The Breakdown**

A basic R Markdown file is a .rmd file.

- **It contains three types of content:**
- An optional YAML header, surrounded by ---

```
 ---
  title: "R Markdown Basics"
  date: 2019-6-8
  output: powerpoint_presentation
  ---
```
- Chunks of code surrounded by
- **•** Text mixed with simple text formatting like  $#$  heading and \_italics\_.
- You can run chunks of code by clicking the **Run** icon.
- To produce a complete report, that includes all of the text, code, and results, click **KNIT** or use **Cmd/Ctrl-Shift-K**. This will show the report in the viewer pane. It will also give you a file that you can share with others.
- Direct quote from "R for Data Science":

"When you *knit* the document, R Markdown sends the .rmd file to **knitr** to which executes all of the code chunks and creates a new Markdown (.rmd) document. That includes the code and its output. The Markdown file generated by **knitr** is then processed by **pandoc**, which is responsible for creating the finished file."

**.** This allows the creation of a variety of document outputs.

3. Markdown Next, write your report in plain text. Use markdown syntax to describe how to format text in the final report.

### **Basic Markows Formatting:**

Plain text End a line with two spaces to start a new paragraph. \*italics\* and \_italics\_ \*\*bold\*\* and bold superscript^2^ ~~strikethrough~~ [link] (www.rstudio.com)

# Header 1

## Header 2

### Header 3

#### Header 4

##### Header 5

###### Header 6

```
endash: --endsh: ---ellipsis: ...
inline equation: $A = \pi * r^{2}image: ![](path/to/smallorb.png)
```

```
horizontal rule (or slide break):
```
#### **becomes**

Plain text End a line with two spaces to start a new paragraph. italics and italics bold and bold superscript<sup>2</sup> strikethrough link

### **Header 1 Header 2**

### **Header 3**

Header 4 Header 5 Header 6 endash: emdash: ellipsis: ... inline equation:  $A = \pi * r^2$ 

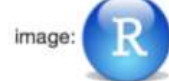

horizontal rule (or slide break):

## **Basic Markdown Formatting:**

### **Text Formatting**

\*italic\* OR \_italic\_ \*\*bold\*\* OR \_\_bold\_\_ `code` Superscript<sup>^2^</sup> and subscript~2~

Horizontal Rule, or Slide Break \*\*\* > Block Quote

## **Basic Markdown Formatting (contd):**

### **Headings**

# First Level Header ## Second Level Header ### Third Level header

## **Basic Markdown Formatting (contd):**

### **Bulleted Lists**

- \* Bulleted list item 1
- \* Item 2
	- \* Item 2a
	- \* Item 2b

### **Numbered Lists**

1. Numbered list item 1

1. Item 2 (The numbers will be generated automatically when you output the file)

## **Basic Markdown Formatting (contd):**

### **Links and Images**

Link: <http://example.com>

[Linked Phrase] (http://example.com)

![Optional caption text] (path/to/img.png)

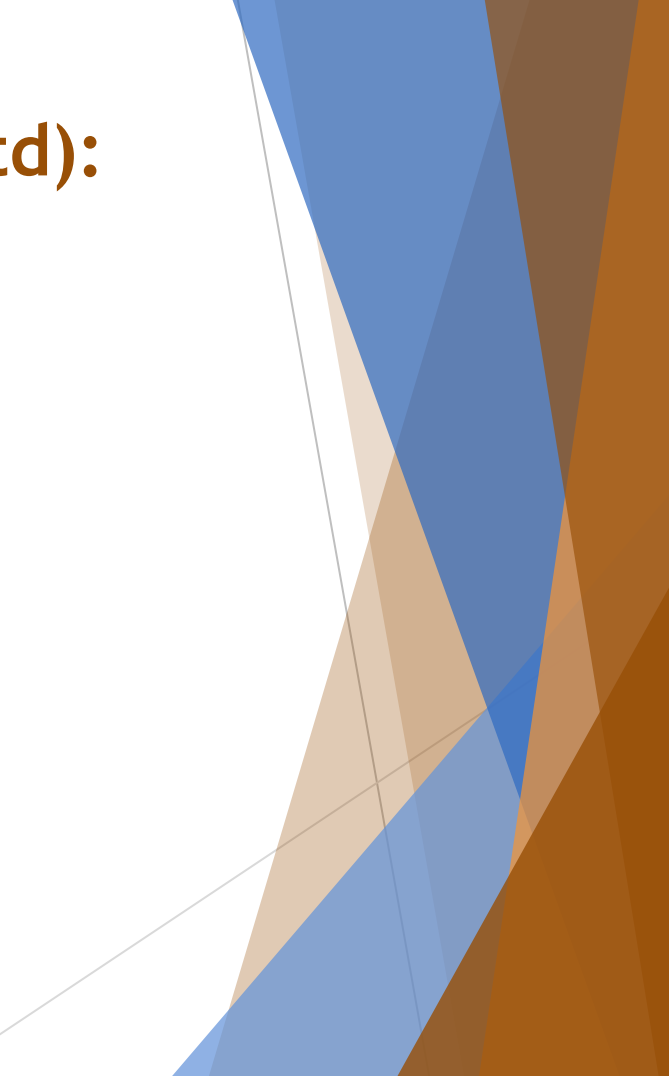

## **To add an image:**

- It must be saved as a .jpg or .png
- $\triangleright$  The best way is to group all images in a folder, to be put in a directory, the directory to which RStudio has access.
- ▶ Use this format: ![Alt text] (path from directory to image)
- ▶ So my output of my sassy! Gina picture is : ![Alt text] (\Users\Gina Carol\Desktop\GG-Profile Pic Red.jpg)

## **Let's Practice! (from R4DS)**

- Create a new notebook using *File > New File > R Notebook*. Read the instructions. Practice running the chunks. Verify that you can modify the code, re-run it, and see modified output.
- Create a new R Markdown document with *File > New File > R Markdown…* Knit it by clicking the appropriate button. Knit it by using the appropriate keyboard short cut (Cmd/Ctrl-Shift-K). Verify that you can modify the input and see the output update.
- Compare and contrast the R notebook and R markdown files you created above. How are the outputs similar? How are they different? How are the inputs similar? How are they different? What happens if you copy the YAML header from one to the other?
- **Create one new R Markdown document for each of the three built-in** formats: HTML, PDF and Word. Knit each of the three documents. How does the output differ? How does the input differ? (You may need to install LaTeX in order to build the PDF output  $-$  RStudio will prompt you if this is necessary.)

## **Let's Practice! (from R4DS)**

- Practice what you've learned by creating a brief CV. The title should be your name, and you should include headings for (at least) education or employment. Each of the sections should include a bulleted list of jobs/degrees. Highlight the year in bold.
- Using the R Markdown quick reference, figure out how to:
- $\blacktriangleright$  Add a footnote.
- $\blacktriangleright$  Add a horizontal rule.
- $\blacktriangleright$  Add a block quote.

# BookDown

<https://bookdown.org/yihui/rmarkdown/html-document.html>

## Bookdown

- ▶ Combines R Markdown and Pandoc, for a variety of file outputs.
- ▶ Outputs a set of .rmd files, and each file is a chapter.
- ▶ Can embed interactive content, such as HTML and Shiny apps.
	- If you're outputting as HTML, it will embed the content
	- If you output as another style, it will convert that content to a screenshot.
- ▶ Can also choose to use Gitbook style

<https://www.youtube.com/watch?v=dVqVscgwSpw>

![](_page_22_Picture_0.jpeg)

soleo and yihui Add now.json and Dockerfile for buildin... ... ← 4e34630 on Oct 22, 2018  $\bigcirc$  73 commits

Bookdown<br>Bookdown<br>Bookdown more files and dirs to ignore (close rstudio/bookdown#129) 4 years ago .travis.yml increase Pandoc version 3 years ago 01-intro.Rmd delete accidental changes 4 years ago 02-literature.Rmd remove bookdown::preview chapter 5 years ago 03-method.Rmd remove bookdown::preview chapter 5 years ago 04-application.Rmd remove bookdown::preview chapter 5 years ago 05-summary.Rmd remove bookdown::preview\_chapter 5 years ago 06-references.Rmd put the chapter title on its own line 3 years ago **DESCRIPTION** fix #18: specify Type: Book to make sure that packrat does n... 3 years ago Dockerfile **https://example.com/process** Add now.json and Dockerfile for building HTML book and d... 2 years ago

## **References:**

- [https://rmarkdown.rstudio.com/articles\\_intro.html](https://rmarkdown.rstudio.com/articles_intro.html)
- https://bookdown.org/yihui/rmarkdown/powerpoint[presentation.hthttps://rpubs.com/RatherBit/90926ml](https://bookdown.org/yihui/rmarkdown/powerpoint-presentation.html)
- ▶ <https://r4ds.had.co.nz/>
- [https://rmarkdown.rstudio.com/authoring\\_basics.html](https://rmarkdown.rstudio.com/authoring_basics.html)

![](_page_24_Picture_0.jpeg)

**All of the major R Studio Books are free, and online. You can buy a hardcopy, but they're there for you to use.**

R for Data Science:<http://r4ds.had.co.nz/>

Introduction to Data Science: <https://leanpub.com/datasciencebook>

Advanced R: <http://adv-r.had.co.nz/>

ggplot2: <https://github.com/hadley/ggplot2-book>

R Markdown – The Definitive Guide: <https://bookdown.org/yihui/rmarkdown/>

Text Mining With R:<https://www.tidytextmining.com/>

![](_page_24_Picture_8.jpeg)

Hadley Wickham & Garrett Grolemund

### **R Conferences**

useR! 2020 **The R User Conference** July 7-10, 2020 St. Louis, MO, USA

![](_page_25_Picture_3.jpeg)

### **Ways to Learn R**

![](_page_26_Figure_2.jpeg)

#### **R4DS** online learning community

@R4DScommunity

A community of R learners at all skill levels working together to improve our skills. Join out slack: r4ds.online

P rfordatesci.com (El Joined April 2018)

1,444 Following 8,135 Followers

Tells religieed by David Grubby, Misha, and 304 others you follow

### <https://www.rfordatasci.com/>

![](_page_26_Picture_10.jpeg)

### <https://rladies.org/>

### **Ways to Learn R**

![](_page_27_Figure_2.jpeg)

 $\blacksquare$ 

 $\bullet$ 199

**Page** 

 $\alpha$ œ

٠  $\bullet$ 

**Ways to Learn R**

### [https://www.coursera.org/specializations/data-](https://www.coursera.org/specializations/data-science-foundations-r?)

science-foundations-r?

**Browse Data Science Data Analysis** 

### Data Science: Foundations using R Specialization

\*\*\*\*\* 4.6 51,798 ratings

**Enroll for Fre Starts Dec 14** 

Browne > Data Science > Data Analysis

2,457 already en

#### Data Science Specialization

Launch Your Career in Data Science. A ten-course introduction to data science, developed and taught by leading professors.

#### \*\*\*\*\* 4.5 63643 ratings

**Enroll for Free Starts Dec 14** 

Financial aid available

#### 262,089 already enrolled!

![](_page_28_Picture_15.jpeg)

![](_page_28_Picture_16.jpeg)

### <http://nssdeviations.com/>

![](_page_29_Figure_2.jpeg)

<https://www.r-bloggers.com/>

#### Data Transformation Cheat Sheet

dolur provides a grammar for manipulating tables in R. This cheat sheet will guide you through the grammar, reminding you how to select, filter, arrange, mutate, sammarise, group, and join data frames and filting. (Fre-instiversion) Updated January 17.

![](_page_30_Picture_99.jpeg)

#### Sparklyr Cheat Sheet

Spanklyr provides an Rontechiox to Apache Spank, a fact and general engine for presisting Big Data. WID: quelity, you can connect to a local or remote Spark session, use dalyr to manipulate data in Spark, and run Spark's built. in machine learning signithms. Updated January 17.

![](_page_30_Picture_6.jpeg)

 $\circ$ 

![](_page_30_Picture_100.jpeg)

![](_page_30_Picture_101.jpeg)

 $\bullet$ œ

٠

### →最適のキー用ト相手製造本書(通信の資産店員前の量→新00) の後の予言曲のの改善責任のおりは → はまを目立曲の

#### **Functions Cheat Sheet**

paci age makes it easy to work with lists and functions. This will remind you how to manipulate lists with purrr as well as how nctions iteratively to each element of a list or vector. The back of heet explains how to work with list-celumns. With list columns, you implie data frame to organize any collection of objects in R. 52 yedematize

![](_page_30_Picture_102.jpeg)

#### mport Cheat Sheet

mport cheat sheet reminds you how to read in flat files with Introverse org/, early with the results as tibbles, and reshape messy data with tidyx, Use bidyr to reshape your tables into fidy data, the data format that works the most seamlessly with R and the hitsvense. Updated January 17.

> ٠ - 12  $\circ$

**DISMIKE DA** 

![](_page_30_Picture_16.jpeg)

 $\blacksquare$ 

### <https://rstudio.com/resources/cheatsheets/>

**QCO** 

### **UseR! Videos**

![](_page_31_Figure_2.jpeg)

### **Andy Field YouTube Channel:**

### <https://www.youtube.com/channel/UCakigkjm3vBzEHpFzECDXQQ>

![](_page_32_Figure_3.jpeg)

## **Adventures in Social Work Research!**

<https://aiswr78645859.wpcomstaging.com/>

![](_page_33_Picture_3.jpeg)

#### Adventures in Social Work Research! Social Work Practice Research and Evaluation Resources

PROGRAM EVALUATION Teach.

#### Welcome!

![](_page_33_Picture_7.jpeg)

Within the Sound of My Voice...

![](_page_34_Picture_0.jpeg)

**Contact:** [aiswr-swrk@aiswr-swresearch.org](mailto:aiswr-swrk@aiswr-swresearch.org)

**twitter: @TheGinaGi**

![](_page_34_Picture_3.jpeg)